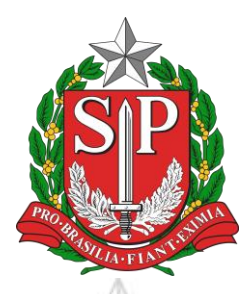

## **GOVERNO DO ESTADO DE SÃO PAULO**

#### **SECRETARIA DA FAZENDA E PLANEJAMENTO**

#### **"Operação Cruzamento"**

### **Objeto da análise**

Transmissões de veículos entre pessoas que apresentam indício de grau de parentesco (mesmo endereço declarado ou mesmo sobrenome) cujo adquirente não possui rendimentos declarados à Receita Federal do Brasil que demonstrem capacidade financeira para aquisição onerosa do veículo e para os quais não foram encontradas declarações de ITCMD.

#### **Finalidade**

Verificar a correção do pagamento do Imposto sobre Transmissão

Causa Mortis e Doação de Quaisquer Bens ou

Direitos – ITCMD – devido ao Estado de São Paulo

# **O que fazer para se autorregularizar**

1 – **Verifique** se o veículo adquirido o foi a título oneroso (compra e venda) ou gratuito (doação/herança);

2 – Caso seja doação ou herança e não tenha havido declaração do ITCMD ao Fisco paulista, efetuar a declaração e o pagamento do imposto (ou parcelamento);

3 – Caso não se trate de veículo recebido por doação ou herança, enviar para o email [itcmd@fazenda.sp.gov.br,](mailto:itcmd@fazenda.sp.gov.br) os seguintes documentos:

- a) Cópia de documento de identidade (RG, CNH, Passaporte, etc.)
- b) Cópia de documento que comprove o pagamento do veículo (ou financiamento);
- c) Cópia de documento que demonstre a origem dos valores utilizados para pagamento do veículo (ou das parcelas de financiamento).
- d) Caso os valores utilizados para pagamento do veículo sejam tributáveis pelo Imposto de Renda, cópia da declaração de Imposto de Renda ano base igual ao ano de aquisição do veículo;
- e) Cópia de outros documentos, a critério do contribuinte, que demonstrem que a aquisição do veículo não se trata de doação ou que demonstrem que o ITCMD referente a doação fora corretamente declarado e pago.

**Após a autorregularização, guarde a Declaração de Doação e os comprovantes de pagamento (DARE)**, **para apresentar em possíveis fiscalizações futuras**

#### **Atenção**

#### **A autorregularização evita autuação e aplicação de multa punitiva**

Se você recebeu AVISO, seja por via SMS ou e-mail ou NOTIFICAÇÃO por carta, basta seguir os procedimentos acima para se autorregularizar. **Não há necessidade de comparecer ao Posto Fiscal. Caso queira contestar a notificação recebida, basta enviar email para o endereço [itcmd@fazenda.sp.gov.br.](mailto:itcmd@fazenda.sp.gov.br) Em caso de prosseguimento da ação fiscal será enviada uma nova notificação acompanhada de Ordem de Serviço Fiscal.**

Informações de orientação relativas à consulta, declaração e pagamento do ITCMD podem ser obtidas no GUIA DO USUÁRIO no portal da Secretaria da Fazenda e Planejamento de São Paulo - SEFAZ – SP, no link:

Páginas - [Doação extrajudicial, exceto por excesso de meação ou quinhão](https://portal.fazenda.sp.gov.br/servicos/itcmd/Paginas/gu---doa%C3%A7%C3%A3o-extrajudicial.aspx)

As Declarações de Doações de ITCMD podem ser consultadas e preenchidas no sistema ITCMD da SEFAZ – SP, no link:

[ITCMD | Secretaria da Fazenda e Planejamento -](https://www10.fazenda.sp.gov.br/ITCMD_DEC/Default.aspx) Governo do Estado de São [Paulo](https://www10.fazenda.sp.gov.br/ITCMD_DEC/Default.aspx)

O Manual com orientações de Preenchimento da Declaração de Doação pode ser acessado no link: [ManualDoacao.pdf \(fazenda.sp.gov.br\)](https://www10.fazenda.sp.gov.br/ITCMD_DEC/Manuais/ManualDoacao.pdf)

Mais informações na página ITCMD da Secretaria da Fazenda e Planejamento de São Paulo - SEFAZ – SP, no link: [Páginas](https://portal.fazenda.sp.gov.br/servicos/itcmd) – ITCMD